# CANCELACIÓN DE ASIGNATURAS

>>Instructivo

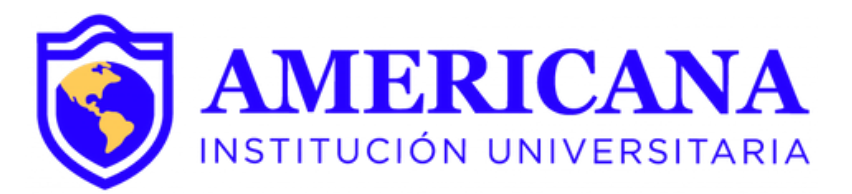

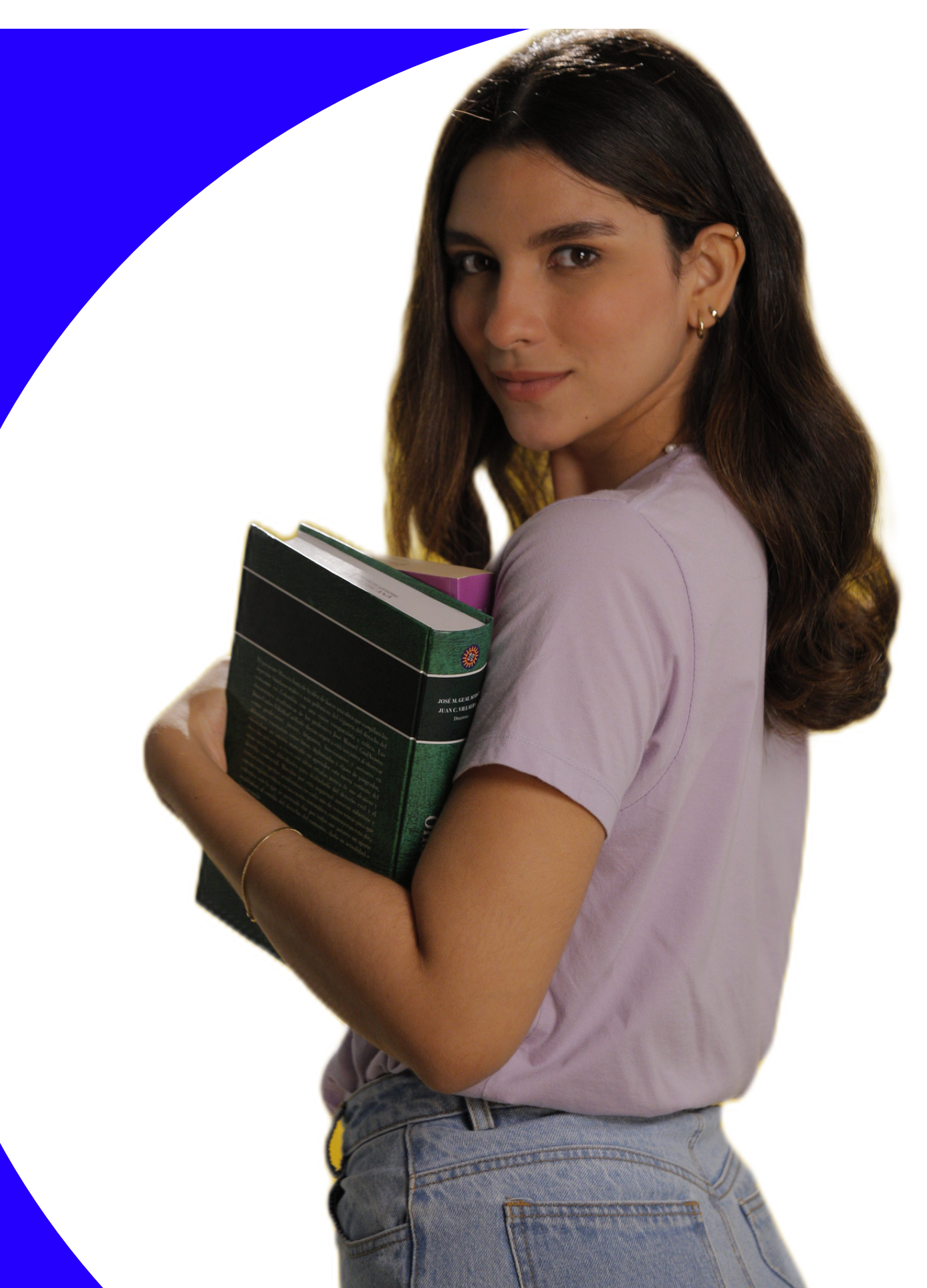

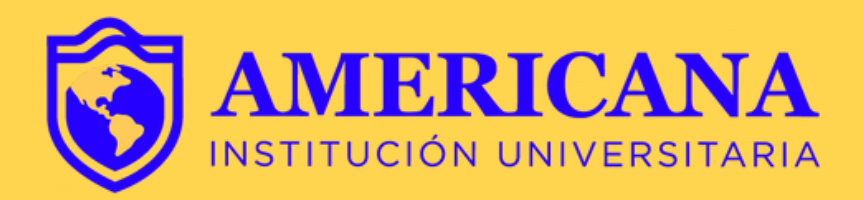

Requisitos para realizar el proceso de cancelación de asignatura:

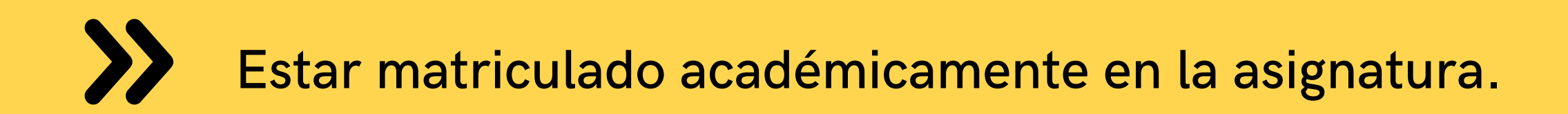

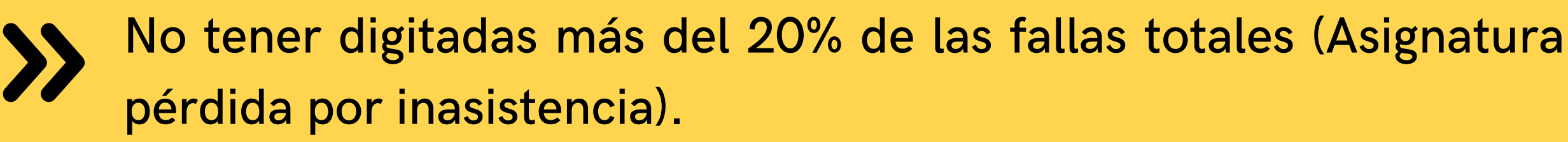

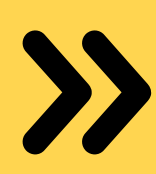

Antes de hacer la cancelación de asignatura, estar seguro del proceso, recuerde que este NO es reversible.

# **PASOS PARA CANCELACIÓN DE ASIGNATURAS**

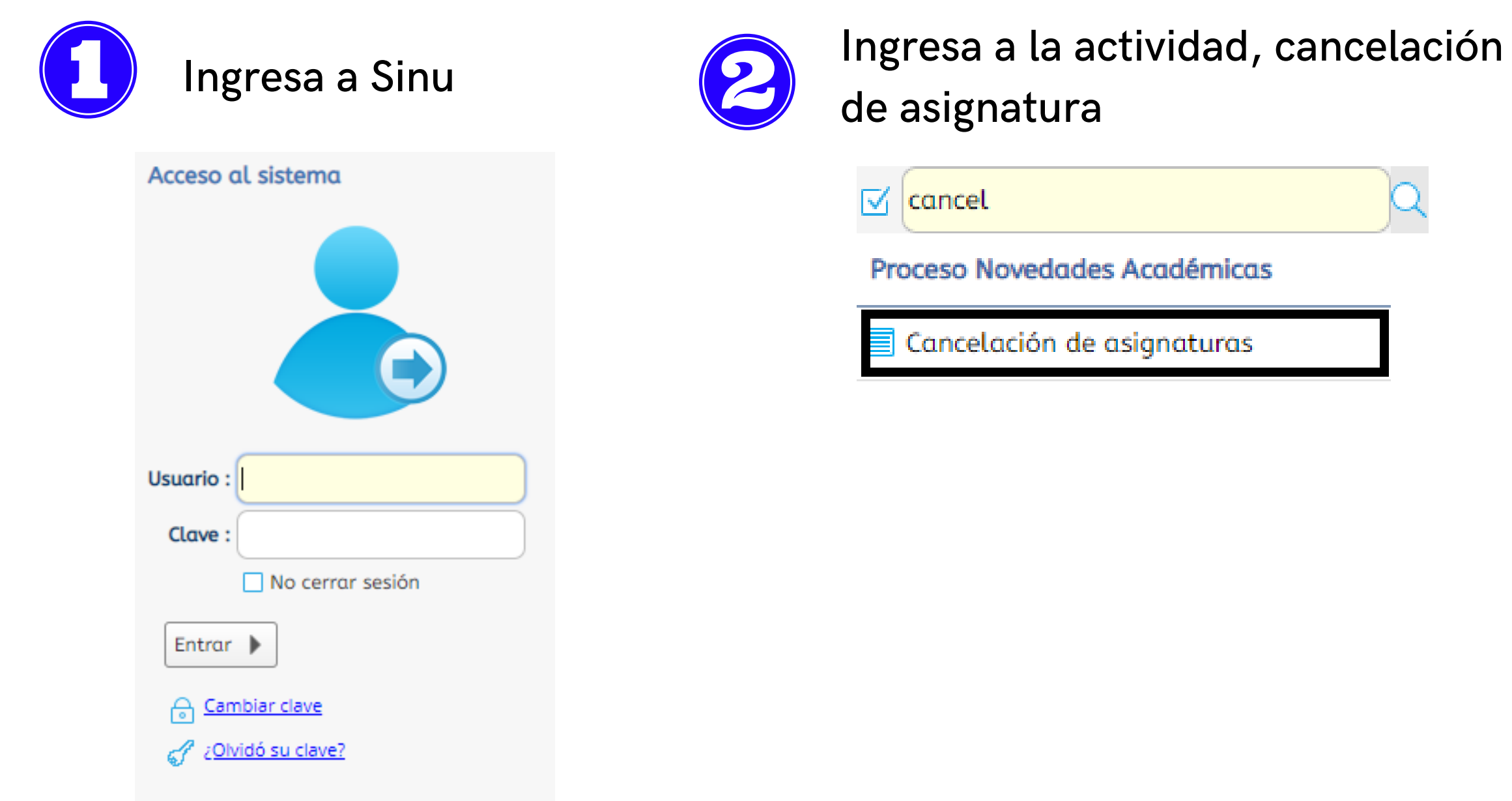

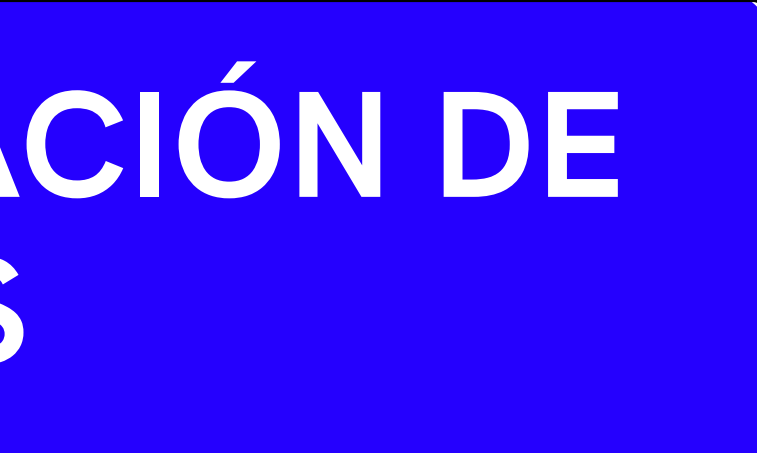

## Hacemos clic sobre el registro de nombre hasta que quede resaltado

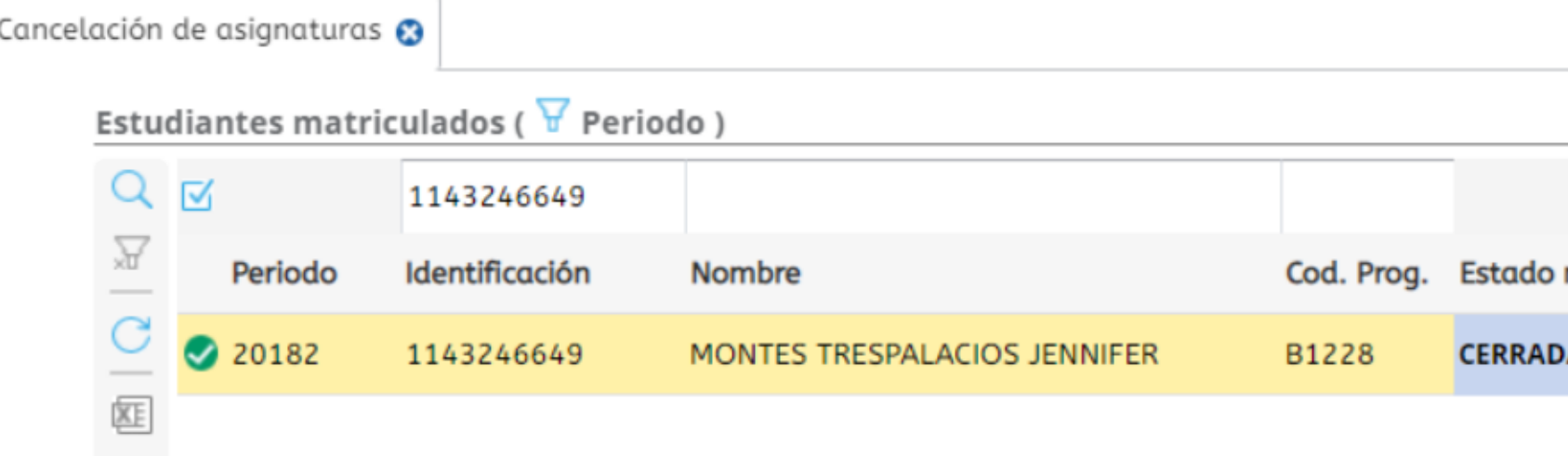

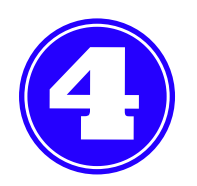

Se desplegarán las asignaturas matriculadas en el periodo

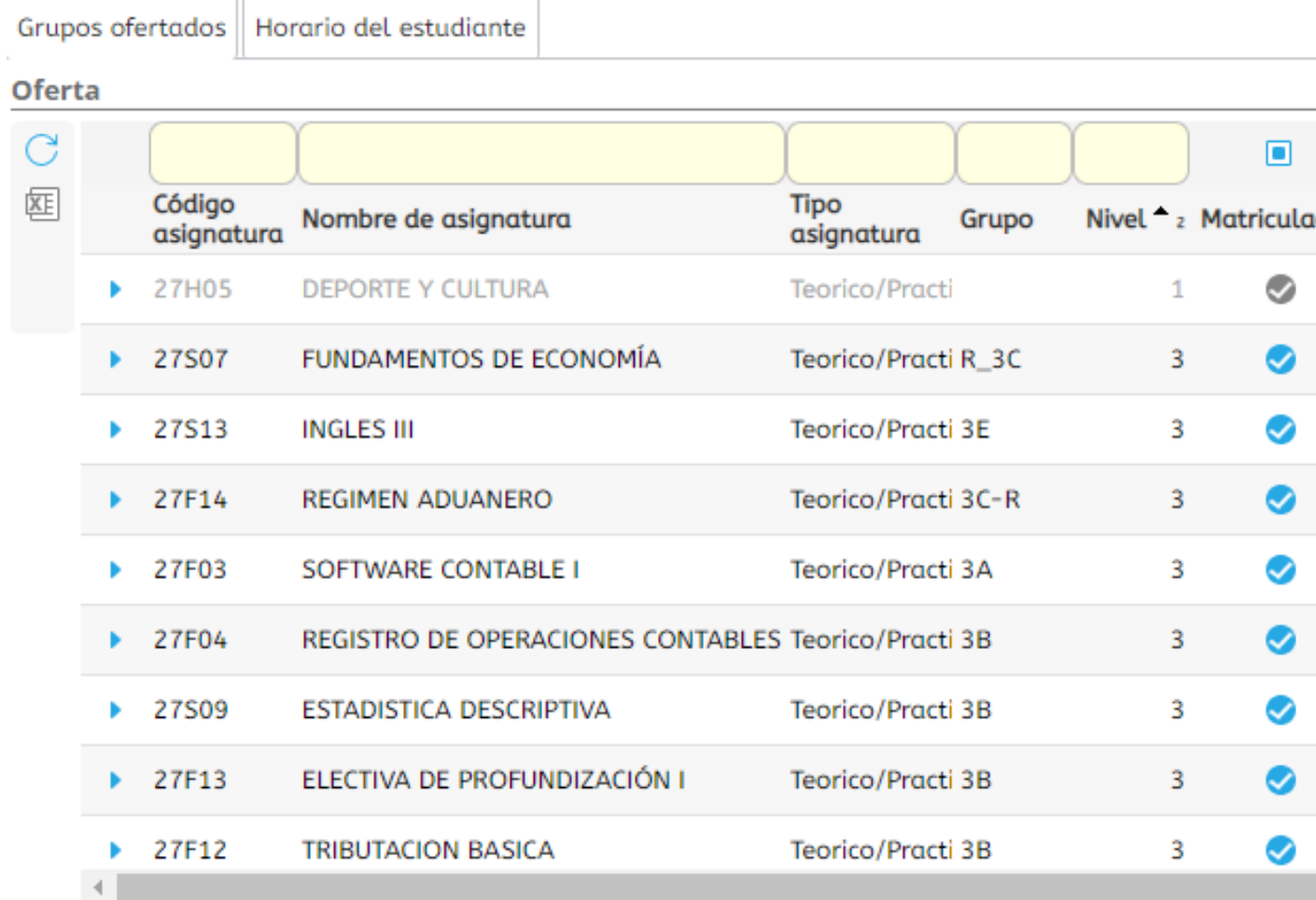

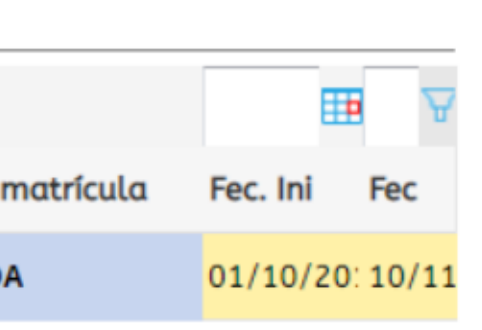

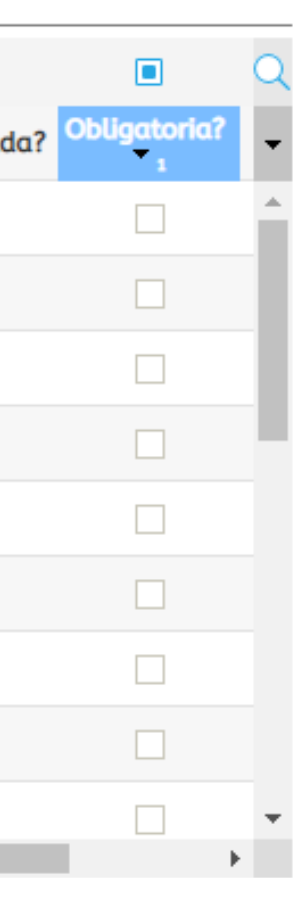

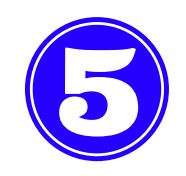

#### Hacemos clic en la asignatura a retirar

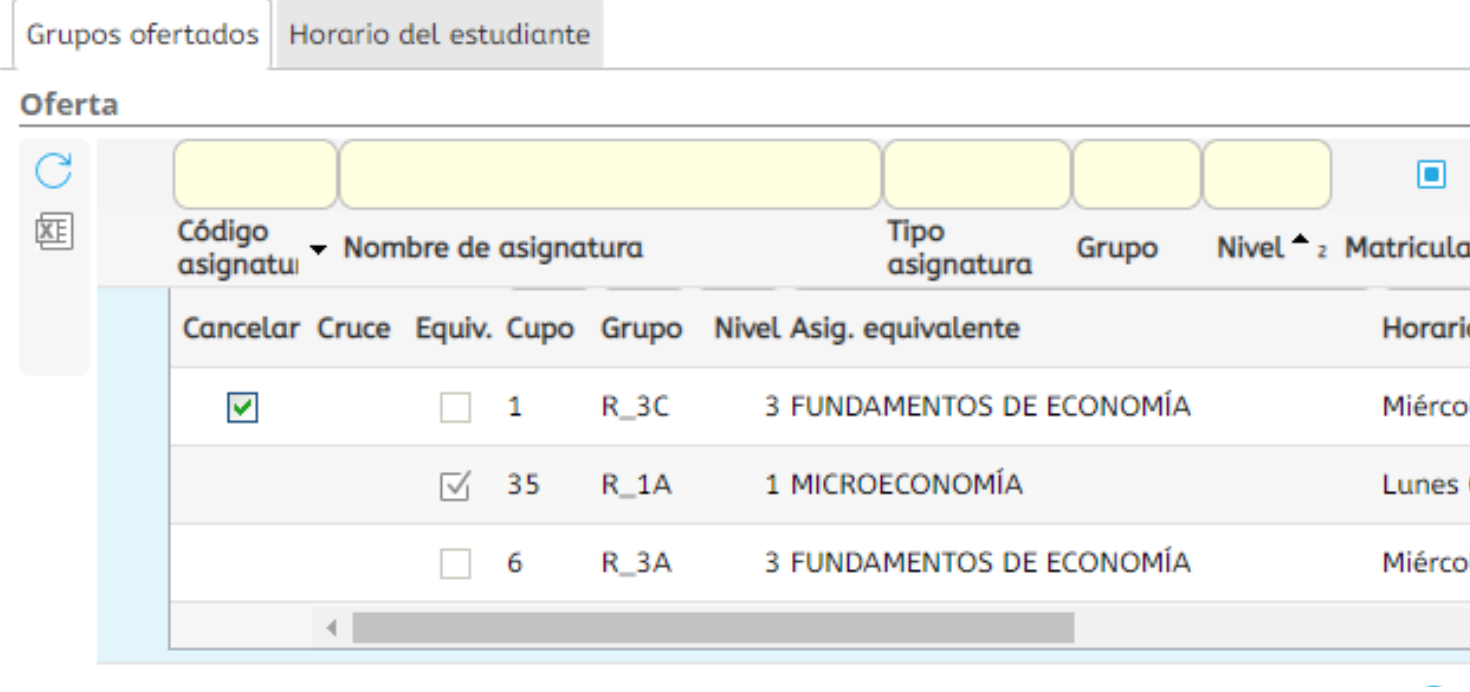

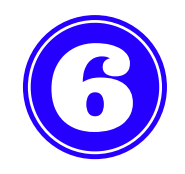

#### Hacemos clic en el Check del campo Cancelar y luego OK

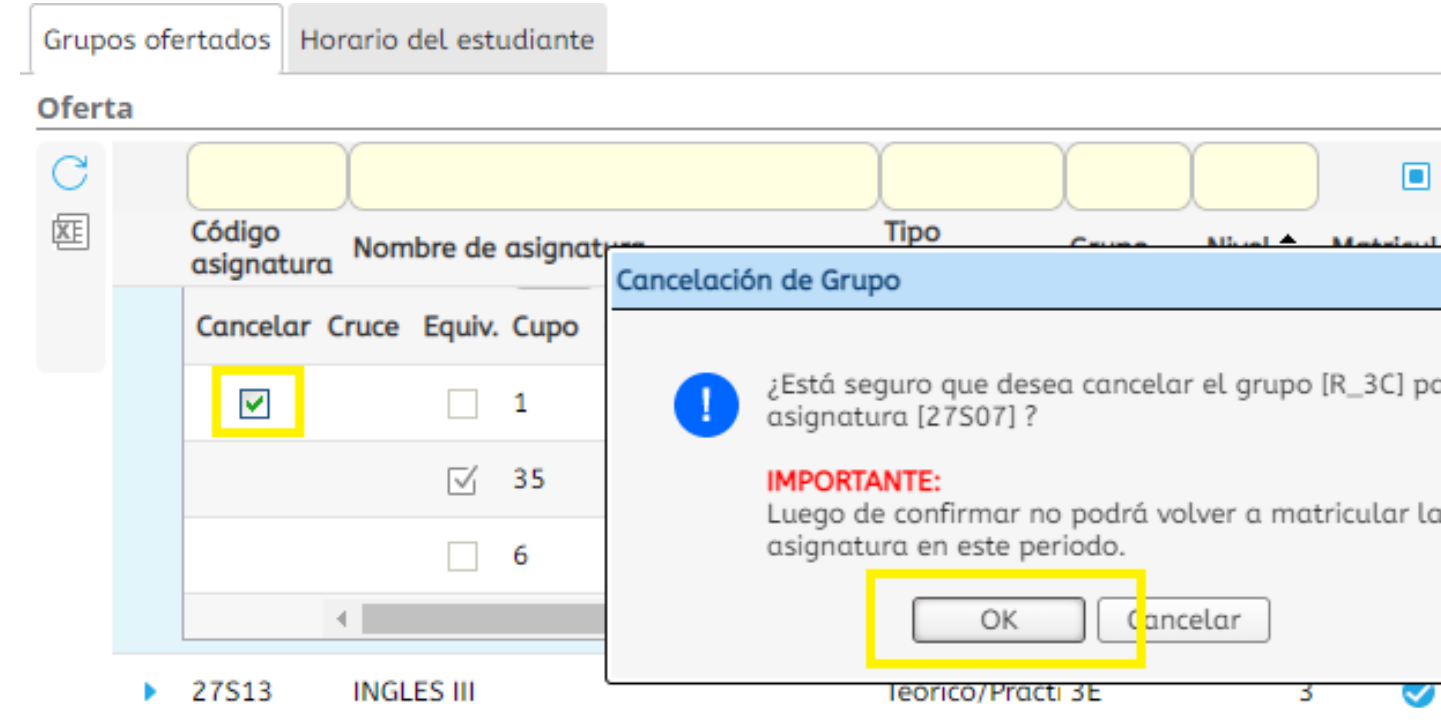

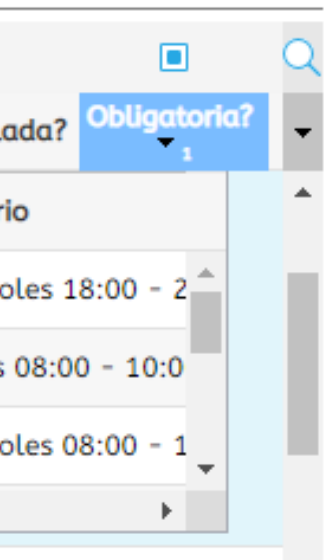

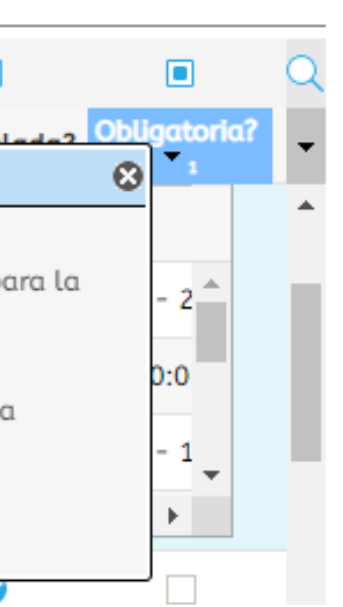

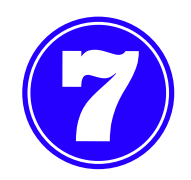

## La asignatura se ha retirado exitosamente

#### **Grupos ofertados**

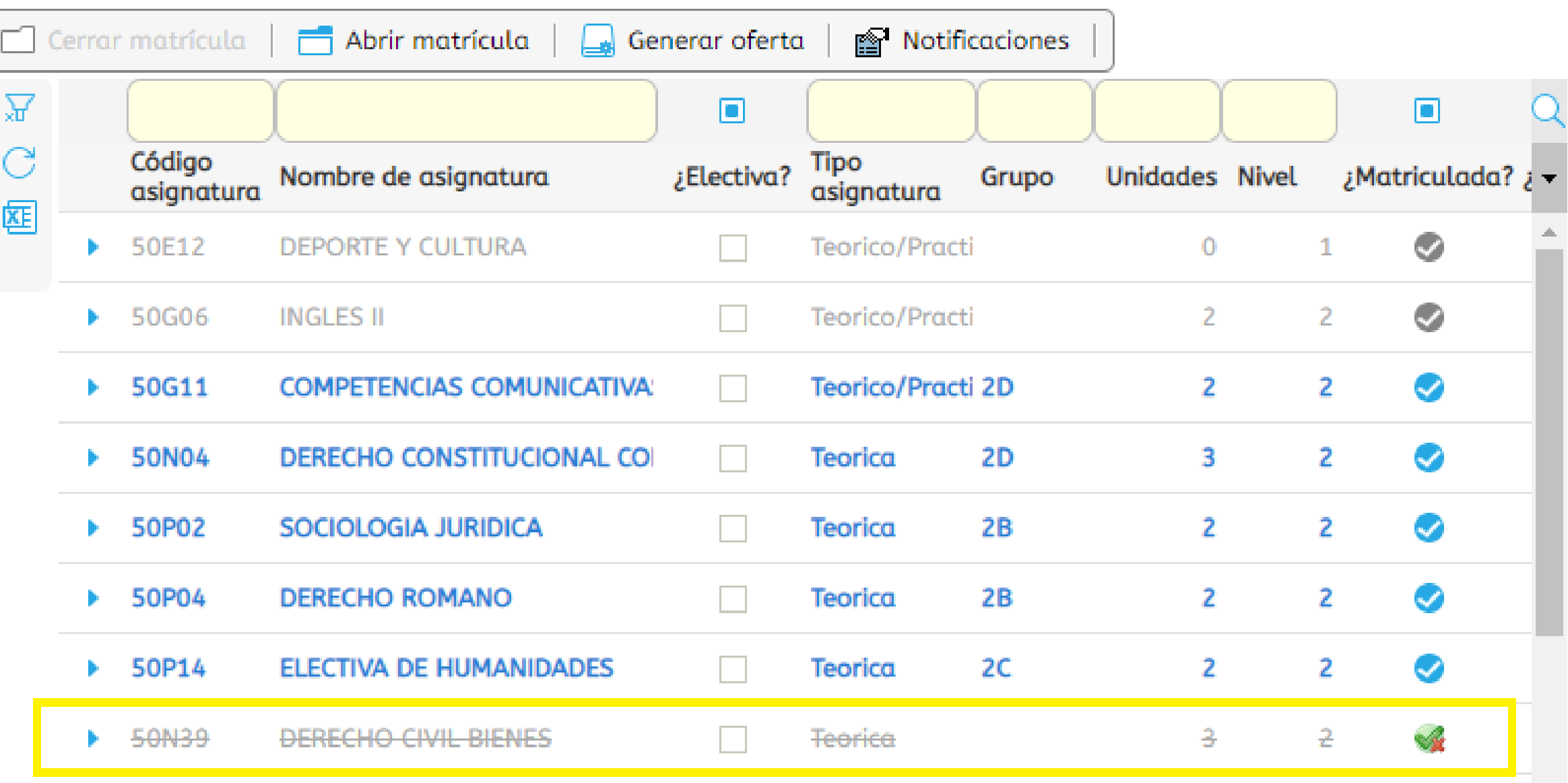

## Importante: Las asignaturas con fallas digitadas superior al 20% de total de las asistencias no podrán ser retiradas.

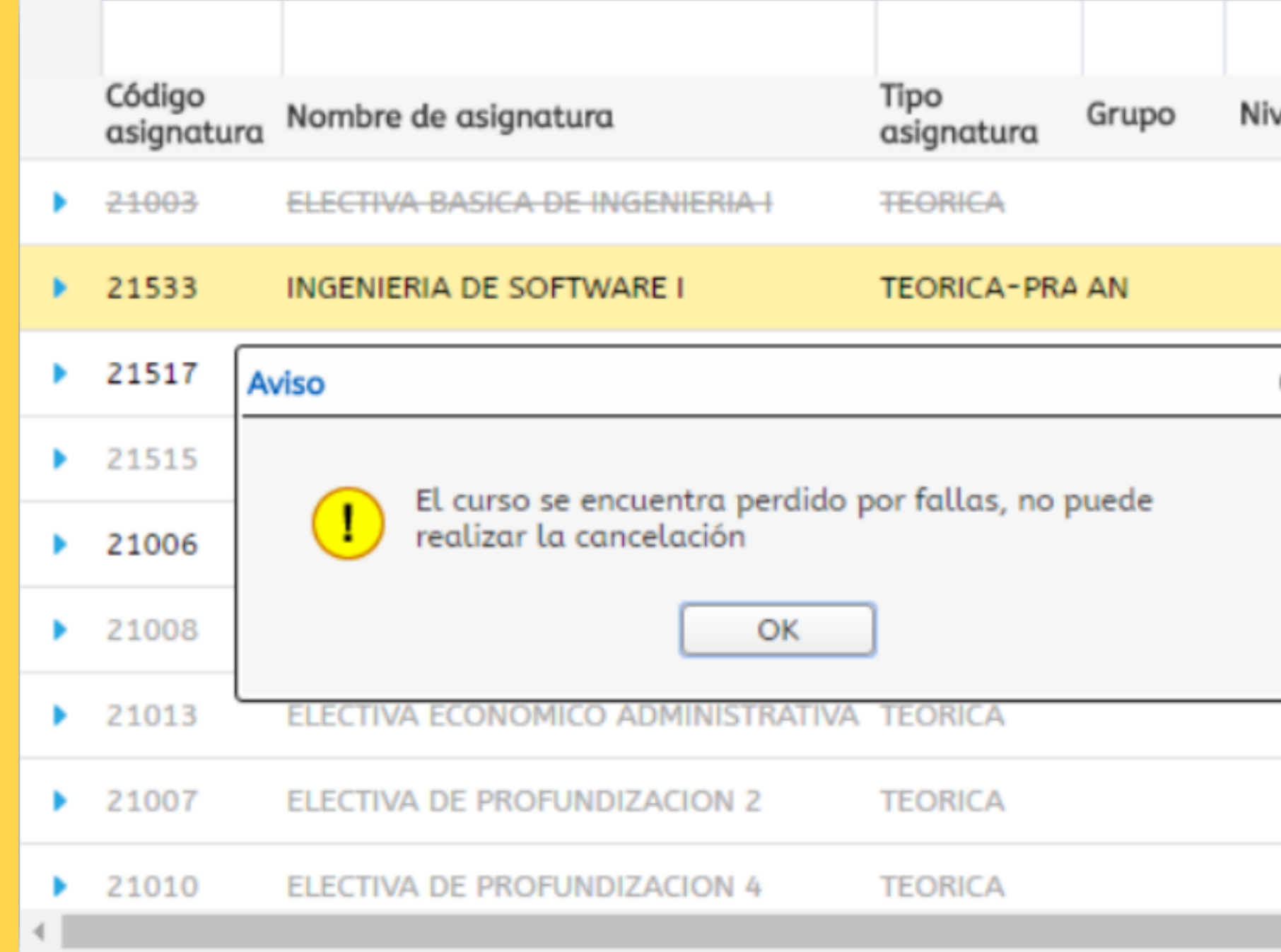

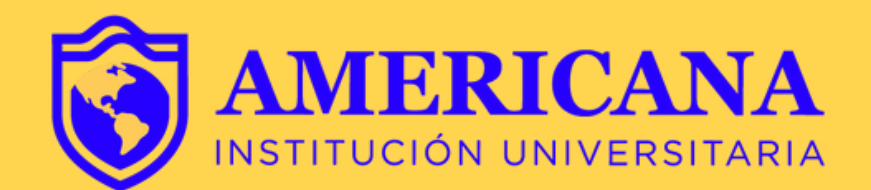

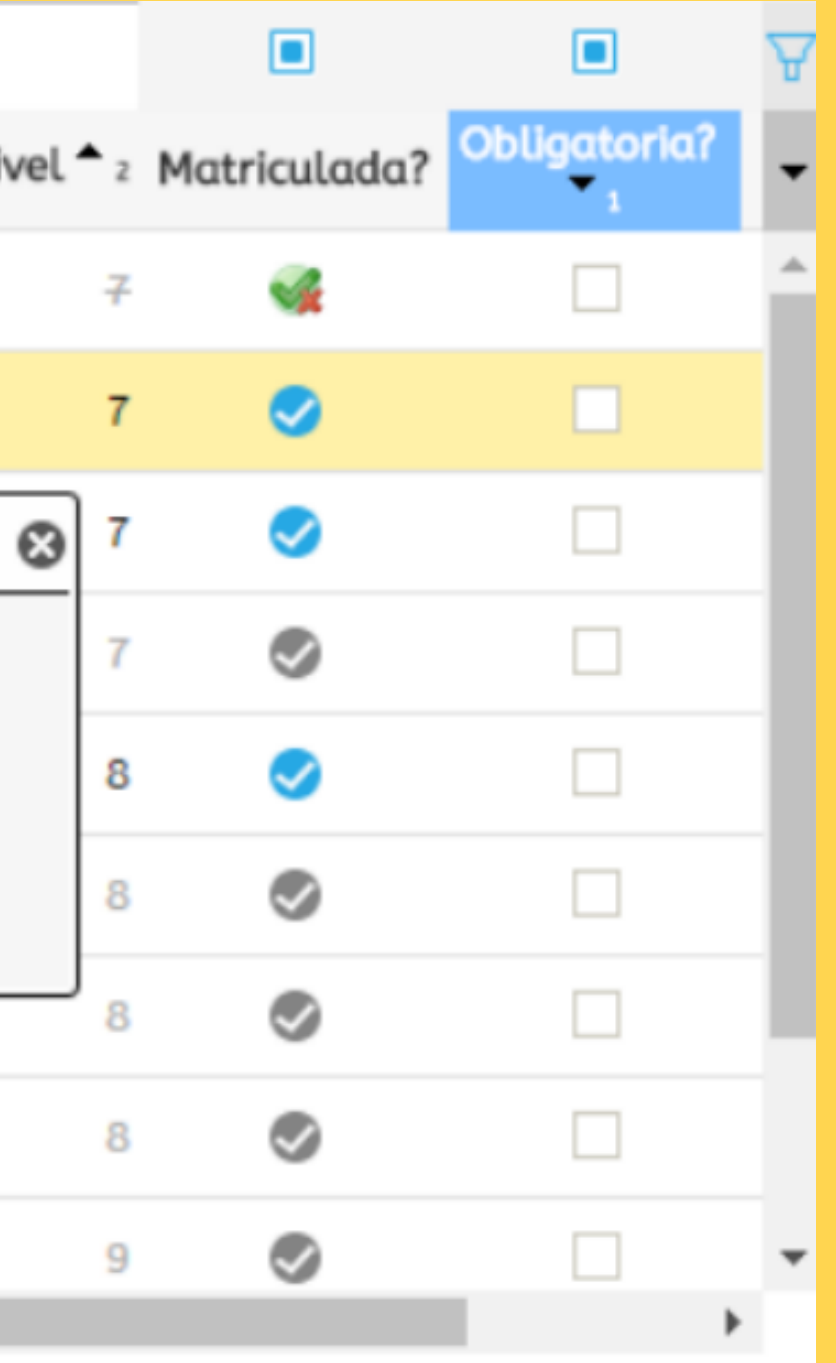

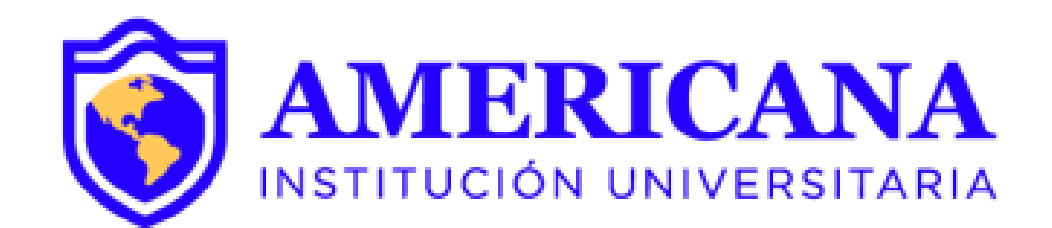

# GRACIAS

### #Americanainvencible

## NADA NOS DETIENE  $UDA$ *MAP*